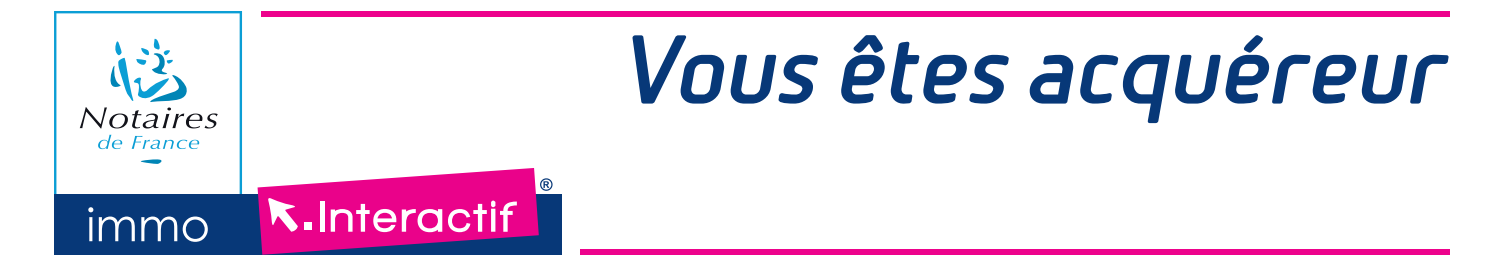

Le bien que vous souhaitez acquérir fait l'objet d'une vente par appel d'offres notarial : l'**immo-Interactif'.** Conçu par les notaires comme une solution innovante et exclusive, l'immo-Interactif<sup>®</sup> permet de vendre rapidement un bien immobilier. L'avantage pour l'acquéreur : situer son offre par rapport à celles d'autres acquéreurs potentiels et pouvoir faire des offres supérieures le cas échéant.

### **Les 3 bonnes raisons d'acheter en immo-Interactif :**

- • La garantie du prix du marché
- • La transparence
- • La sécurité d'un processus notarial

De la consultation de l'annonce immobilière jusqu'à la signature de l'acte authentique, le notaire vous accompagne et vous conseille à chaque étape.

## QU'EST CE QUE L'IMMO-INTERACTIF® ?

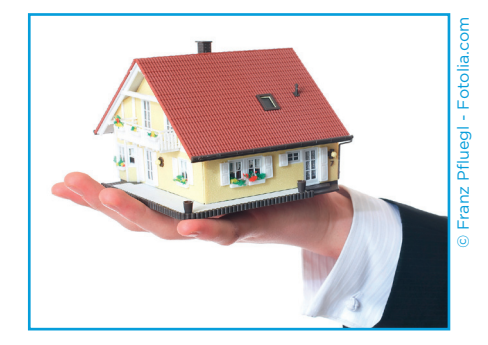

Le service en ligne *immo-Interactif* permet d'acheter des biens immobiliers grâce à la dynamique et à la transparence d'offres successives saisies sur Internet. Vous pouvez connaître en temps réel et en restant chez vous, la conclusion de votre proposition. Le notaire responsable de la vente prend en charge son organisation dans les meilleures conditions et orchestre le processus :

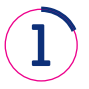

Sélection d'une annonce immobilière : le bien désiré est à vendre en **immo-Interactif®**

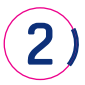

Visite du bien à vendre

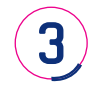

Inscription gratuite à l'immo-Interactif sur le site www.immobilier.notaires.fr pour demander à participer

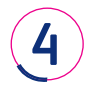

Réception des offres : les acquéreurs potentiels agréés font leurs offres d'achat publiquement, en temps réel, sur le site www.immobilier.notaires.fr

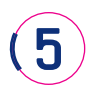

Acceptation de la meilleure offre au regard du cahier des conditions générales et particulières définies par le vendeur et signature de l'avantcontrat de vente chez le notaire

è

accessibles sur www.immobilier.notaires.fr (plan de situation, note de synthèse immeuble, diagnostics, règlement de copropriété…)

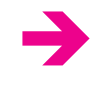

è

Les visites sont planifiées. Si vous êtes intéressé, vous signez une demande d'agrément avec ses conditions générales et particulières

L'adresse du bien et les pièces du dossier sont

Cette demande doit être faite avant l'ouverture de la période de réception des offres : le notaire vous délivrera un agrément électronique qui vous permettra de faire vos offres

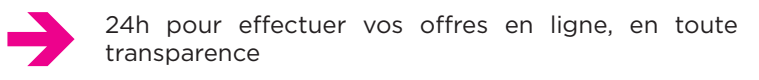

Le notaire contacte l'acquéreur sélectionné sans délai

# L'IMMO-INTERACTIF® : SÉCURITÉ ET TRANSPARENCE

#### **Le savoir-faire notarial au service de l'immobilier :**

• Toute l'information utile est détaillée dès l'annonce (diagnostics techniques, urbanisme, descriptif détaillé, statut d'occupation…)

è

- • La maîtrise du contexte juridique et technique en amont de la vente sécurise tout le processus
- • Le prix d'acquisition est défini par la confrontation de l'offre et de la demande
- • La visualisation, en temps réel, des offres successives assure la transparence
- • L'acquéreur bénéficie des protections légales ordinaires en matière de ventes immobilières : conditions suspensives d'obtention de prêt (loi Scrivener) et délai de rétractation (loi SRU)

#### **L'immo-Interactif®, votre participation en 3 étapes**

#### **1. La visite du bien**

Lors de la visite du bien, vous remplissez et signez avec le service de l'office notarial en charge de la vente une demande d'agrément pour porter des offres ainsi que les conditions générales et particulières de la vente.

#### **2. La demande d'agrément électronique pour participer à la vente**

**Avant le début de la période de réception des offres,** rendezvous sur le site www.immobilier.notaires.fr pour retrouver l'annonce qui vous intéresse :

via le module « **Rechercher un bien immobilier** » ou en cliquant sur le lien « **Prochaines ventes en immo-Interactif®** » dans le menu « **immo-Interactif®** ».

Cliquez ensuite sur le bouton « **Participer à la vente** » puis « **S'inscrire** » et complétez le formulaire dans son intégralité afin d'envoyer votre demande de participation électronique qui une fois validée par le notaire, vous permettra de vous connecter pendant les 24h et émettre vos offres.

A réception d'un premier mail de confirmation\*, **cliquez sur le lien pour valider votre accès** à votre compte personnel et l'envoi de votre demande de participation. Un second mail\* confirmera l'acceptation de votre participation et la délivrance de votre agrément électronique.

#### **Vous avez déjà un compte sur Immobilier.notaires® ?**

Renseignez votre identifiant (adresse mail) et votre mot de passe. Votre demande de participation sera automatiquement transmise au notaire pour validation : un mail de confirmation\* de délivrance d'agrément vous sera alors envoyé.

*\* En cas de non réception de ce mail, vérifiez vos courriers indésirables et, le cas échéant, contactez dans les plus brefs délais le notaire en charge de la vente.*

#### **3. Le dépôts des offres en ligne**

Vous disposez de 24 heures pour saisir en ligne vos offres d'achat sur le site www.immobilier.notaires.fr.

Pour vous connecter et porter vos offres :

- Retournez sur l'annonce, cliquez sur « Participer à la vente » et saisissez vos identifiants et mot de passe : la salle des ventes dématérialisée s'ouvre.
- Cliquez sur le bouton « Faire une offre »
- Le 1<sup>er</sup> internaute participant a la possibilité de choisir une offre égale ou supérieure à la 1ère offre possible à laquelle est présenté le bien.

Les offres suivantes seront supérieures à cette <sup>1ère</sup> proposition selon le pas des offres pré établi. Les dernières offres sont visibles tout en préservant l'identité des participants. Toute offre réalisée moins de 4 minutes avant la fin de la période de réception des offres repousse cette dernière de 4 minutes. La réception des offres prend fin quand aucune nouvelle offre n'est intervenue au cours des 4 dernières minutes. Les dernières offres sont soumises au vendeur, qui choisira la meilleures.

Si votre offre est retenue, vous serez contacté par le notaire en charge de la vente pour signer **un compromis et bénéficierez dans ce cadre de toutes les garanties existantes en matière de vente immobilière**.

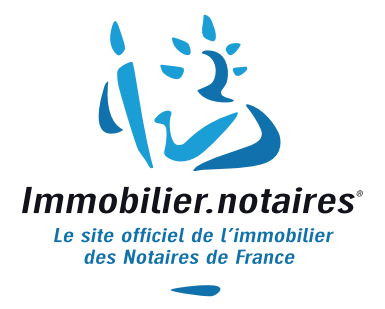

CACHET DE L'OFFICE Contactez votre notaire :

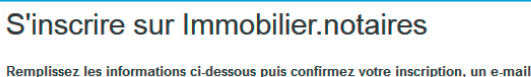

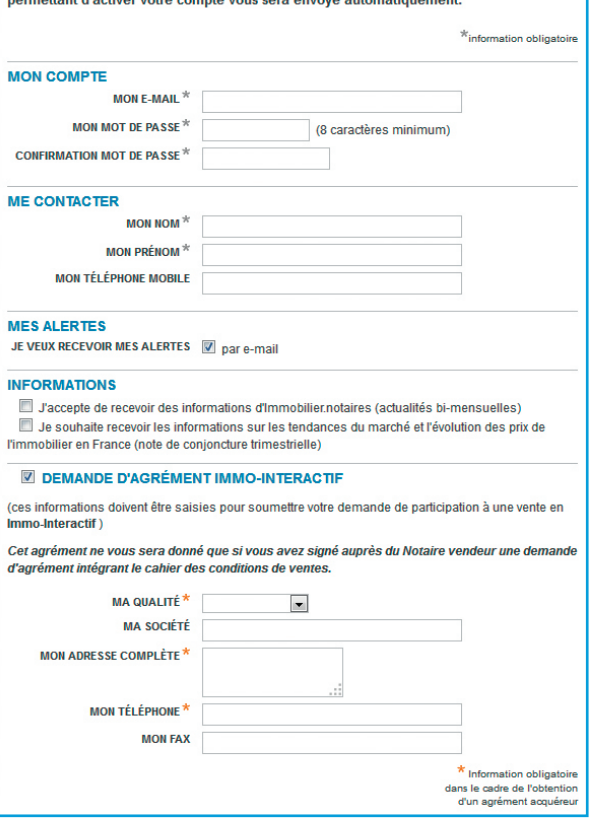